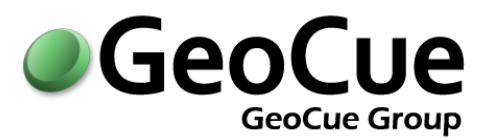

# GEOCUE CUSTOMER ADVISORY BULLETIN

BULLETIN NUMBER: GC20151221A ISSUED: DECEMBER 21, 2015

# **Who will be affected?**

Customers running GeoCue 2014 should apply this service pack at their earliest convenience. Customers with current maintenance agreements who are upgrading to GeoCue 2014 will need to apply this service pack after completing the initial installation.

# **What is the impact?**

GeoCue 2014 SP4 adds Geoid12B to the available vertical coordinate systems, the new leap second, along with several fixes, including some for LAS v1.4 workflows. This service pack includes all previously released service packs.

## **Details:**

# **GeoCue 2014 - Service Pack**

Service pack 4 is now available on the GeoCue Support website. Once properly extracted to the GeoCue common folder, then using the **Check for Service Packs** command run from each client machine will detect and install the service packs on the client side.

Directions:

- 1. If 2014.1.21.0 is installed, exit all clients and ensure that neither dialogs instantiated from GeoCue, nor any background processing is being performed on any GeoCue nodes. If 2014.1.21.0 is not yet installed, then install/upgrade to GeoCue 2014.1.21.0 before proceeding. Note: Please refer to the Install/Upgrade Guide located on the Installation CD or on th[e GeoCue Knowledgebase.](http://kb.geocue.com/?p=453)
- 2. **Back-up your current GeoCue database**.

3. Download the service pack ZIP file from the following link and extract its contents to the GeoCue Common Folder as defined in Database Manager. Be sure to retain the folder names when extracting so that a "Service Packs" folder and other subfolders under it are created in the "GeoCue Common Folder" location

**GeoCue - Service Pack Version 2014.1.21.4 <http://support.geocue.com/downloads/2014.1.21.4.zip>**

- 4. Run the extracted Install.exe from the appropriate (x64 or x86) folder under the "Service Packs\GeoCue Server\14.1.21.4" folder in the GeoCue Common Folder. It won't let you install the incorrect one, but you need to choose which version to install. If installing on a Windows 7, Windows Server 2008, or later operating system be sure to right-click on the Install.EXE and select "Run As Administrator".
- 5. After manually installing the GeoCue Server Service Pack, then opening GeoCue Client, or running Check for Service Packs, on each GeoCue Client node will exit immediately and you will be notified that service packs are available and prompted to install.
- 6. Once the service packs are installed, restart the GeoCue Client and continue working.

### *Note- Local administrative privileges are required.*

As always, let us know if you encounter any issues. Please let us know once you have successfully updated to GeoCue v2014.1.21.4.

#### *Modifications to Existing Features:*

#### **Client**

- Updated NAVD88 (Geoid 12A) to NAVD88 (Geoid 12B) as updated by NGS
- Updated the UTC to GPS time conversion to include the leap second added on June 30<sup>th</sup>, 2015.

#### **LIDAR 1 CuePac**

 Modified conversion to LAS v1.4 so that the vertical coordinate information is included in the WKT

#### *Defect Fixes:*

#### **Client**

• Resolved Configure Client error on Windows 8 machines

#### **LIDAR 1 CuePac**

- SOL file import now assigned GPS week when required
- Import of TerraScan trajectories now checks and adjusts timestamps as necessary
- Corrected reserved value for each VLR to now be zero as per the specification
- Resolved Run Macro exception that occurred when running a macro through GeoCue that uses a DGN file.
- Resolved "No matching Sensor Trajectory" error creating trajectories

#### **DEM CuePac**

 Resolved error message displayed in the message field for certain LAS files during Import to Elevation and Convert to LAS

#### **Frame CuePac**

- Enhance image now shows the current processing parameters for the entity
- Update Displayable Raster executables included to resolve 2014.1 install issue

#### **Server**

- Resolved exception error encountered when importing an Environment
- Resolved issue with test send of e-mail in Federator Database Manager

*Known Defects:* Distributed macro processing requiring MicroStation to execute will not execute on a Windows 8.1 or Windows 10 machine. TerraScan macros containing paths do not get adjusted for relative pathing issues when imported into the macro catalog

For further information about this bulletin please contact GeoCue Group Support, [support@geocue.com,](mailto:support@geocue.com) or by phone, +1-256-461-8289. If this bulletin has not reached the appropriate contacts within your organization please let us know so that we may update our records.

Respectfully Yours, The GeoCue Group Support Team GeoCue LLC [support.geocue.com](http://www.support.geocue.com/support) [support@geocue.com](mailto:support@geocue.com) **You [GeoCueLab](https://www.youtube.com/user/GeoCueLab)**